# Spécifications fonctionnelles page par page

## **Page d'accueil Eshop non connectée.**

#### **Suppression de cette page**

Il faut permettre au potentiel client d'avoir accès aux produits/services et de pouvoir commander sans création de compte. L'objectif : augmenter le taux de conversion.

**Création d'une page d'accueil** présentant les différentes catégories de produits sous forme de bannières. **Voir Wireframe joint.**

# **Page d'accueil ( Wireframe joint)**

Création d'un sticky menu renvoyant vers les différentes catégories d'articles

Dans le menu :

A)Mettre le logo de l'e-shop à droite avec un lien renvoyant sur la page d'accueil.

B)Rajouter une barre de recherche, une l'icône panier et une icône représentant les articles favoris.

Création d'une icône panier plus standard

C) Présenter des produits phares ou des catégories de produits, ne pas oublier les CTA.

D) Mettre des pictogrammes de confiance

E) Dans le footer, rajouter les pages obligatoires d'un site e-commerce

Les mentions légales

Conditions générales de ventes

Les conditions de confidentialités ( comprenant la politique des cookies)

Une page " A propos" qui n'est pas obligatoire mais qui fait partie des éléments de réassurance.

E) Ajouter une bannière, pour informer de la collecte de cookies et obtenir le consentement**.**

## **Page d'accueil eShop statut connecté**

### **Se baser sur cette page pour la page de présentation des produits selon les catégories.**

#### **Exemple catégorie shampoing**

- 1. Distinguer les produits indisponibles des produits disponibles
- 2. Indiquer le nombre de résultats lors d'une recherche, le nombre de pages de résultats, et le nombre de résultats par page.

Objectif:

Permettre aux utilisateurs d'avoir l'ensemble des informations essentielles relatives à la recherche qu'ils ont effectuée

3. Donner la possibilité de voir plus de produits par page si besoin

4. Au lieu d'avoir à cliquer sur l'image pour accéder au CTA " Ajouter au panier" et " le compléments d'information", ajouter une icône panier en dessous de l'article directement et mettre en place un click sur la photo qui renvoie directement sur la page d'information/

L'objectif est d'optimiser le tunnel de vente.

5. Proposer une mini description du produit en plus du nom de celui-ci

- 6. Permettre un tri des produits par meilleurs ventes, prix ...
- 7. Permettre de filter les articles par facettes (marques ect)

7. Ne pas classer les articles du plus récents au plus anciens mais plutôt par nombres de commandes ou en mettant en avant les articles à plus forte marge

8. Revoir la taille des titres H1, H2, H3 et du texte afin d'avoir un rendu plus harmonisé.

## **Page produit**

Ajouter la possibilité de mettre dans son panier plusieurs quantité du produit Permettre le partage de la page produit sur les réseaux sociaux ou par mail Présenter en dessous une rubrique jouant sur le cross selling :

Exemple :

" *Les clients ayant acheté cet article ont également acheté"*

Ne pas afficher le menu dans la barre latéral gauche sur la page produit , créer un menu hamburger à la place

L'objectif est que le client se concentre sur le produit

5. Ajouter la fonction de zoom au survol

6. Ajouter des rubriques " composition" et "utilisations" afin d'avoir des informations plus détaillés sur les articles

En cas d'indisponibilité de l'article : permettre au client de renseigner son mail pour connaitre les prochaines arrivées

7.Enlever le possibilité d'ajouter au panier les articles indisponibles

## **Panier**

1.Rajouter le choix de la livraison

- 2.Rajouter ensuite le montant de la livraison qui correspond
- 3.Les articles en rupture de stock ne peuvent pas êtres rajoutés au panier
- 4. Afficher un champ pour l'utilisation d'un code promo

## **Rajouter une page Connexion ( voir Wireframe joint)**

Celle-ci propose de :

- A) De renseigner ses identifiants de connexion
- B) De créer un compte
- C) De commander directement sans créer de compte

#### **2.Créer un fil présentant toutes les étapes du tunnel de commande**

Il donne au client la possibilité de revenir sur ses pas et de voir les étapes qu'il lui reste avant de finaliser la commande.

Exemple :

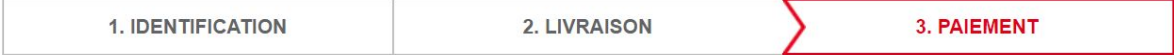

# **Tunnel d'achat Étape 1**

#### **1.Ajouter sur cette page le fil présentant les étapes du tunnel de commande ETAPE LIVRAISON**

- 2. Donner la possibilité d'inscrire une adresse différente comme adresse de facturation
- 3. Mettre une case à cocher "Option" cadeau pour éviter la facture dans le cadeau
- 4. Les informations des clients sont préenregistrés.

# **Tunnel d'achat Étape 2**

#### 1**.Ajouter le fil d'ariane présentant les étapes du tunnel de commande ETAPE PAIEMENT**

- 2.Proposer plusieurs moyen de paiement dont Paypal
- 3.Donner la possibilité de voir un récapitulatif de la commande avant de payer
- 4. Rajouter un bandeau de réassurance comme sur la page d'accueil

# **Écran de confirmation**

1.Rajouter le menu latéral gauche afin de donner envie de visiter de nouveau le site

2.Mettre les liens vers la page pour prendre rendez-vous dans les salons CTA

3.Donner la possibilité de télécharger le récapitulatif de la commande directement sur la page de confirmation